## Problema lettura Bag of words

- } Per caricare un file excel di tweet e usare correttamente Bag of words si deve:
- 1. Modificare il file excel inserendo due righe con i tipi di attributo e i ruoli per ogni colonna (come spiegato a lezione e nelle prime slide su Orange)
- 2. Inserire tra Corpus e Preprocess Text un operatore Select Columns
- 3. Nei parametri di Select Columns spostare tutte le voci presenti nel campo Features a sin nel campo Available Variable (selezionandole e cliccando sulla freccia <)

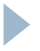

## Problema lettura Bag of words

--------------------

 $\blacktriangleright$ 

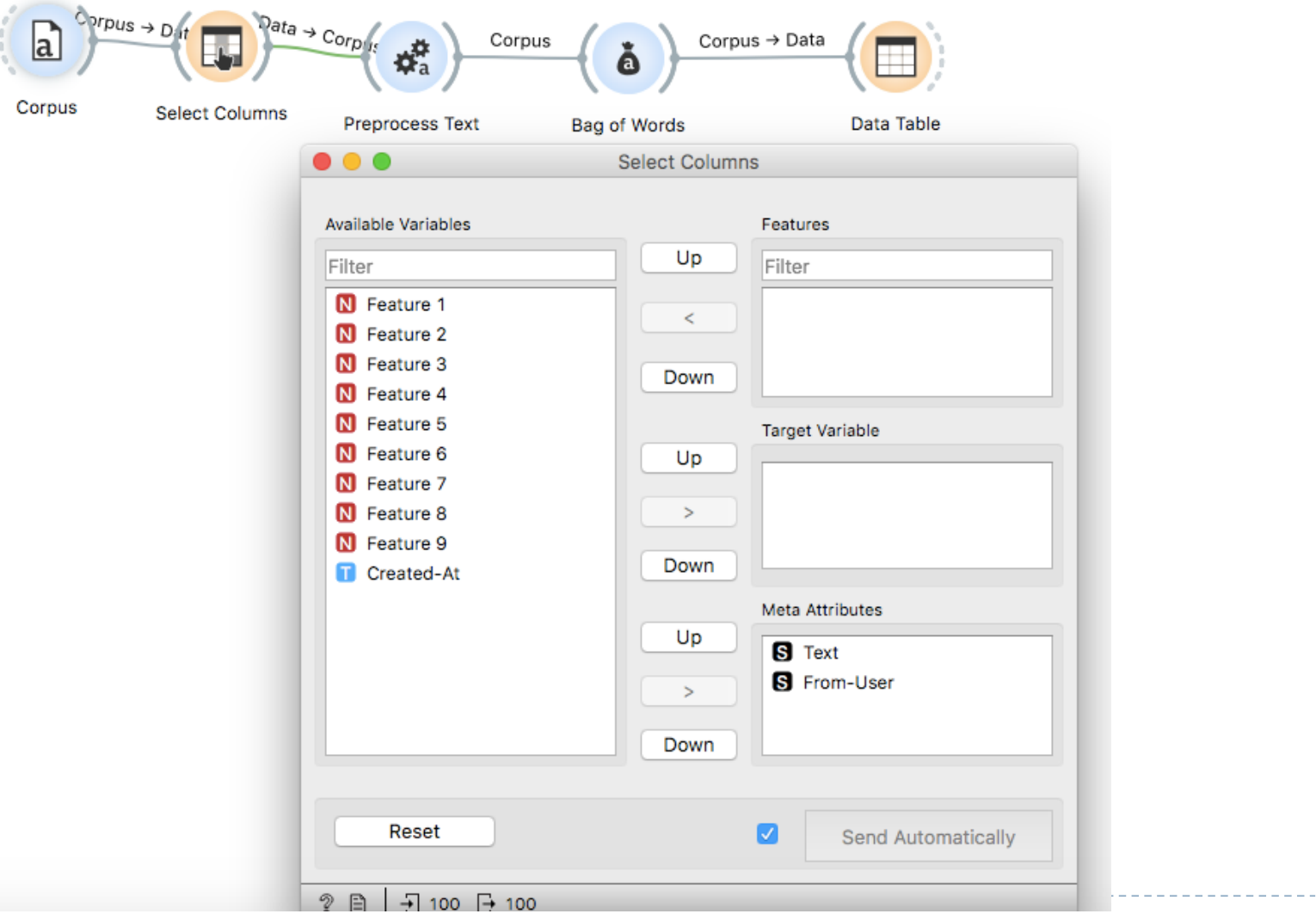